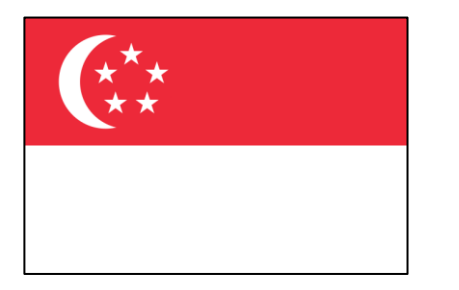

# **Singapore User Group** *Singapore*

Date: 3<sup>rd</sup> April 2024 **Time:** 6:30 PM – 8:30 PM SGT **Venue:** Alteryx Singapore Office **Address:** One Raffles Quay, North Tower #21-02 Singapore 048583

# alteryx

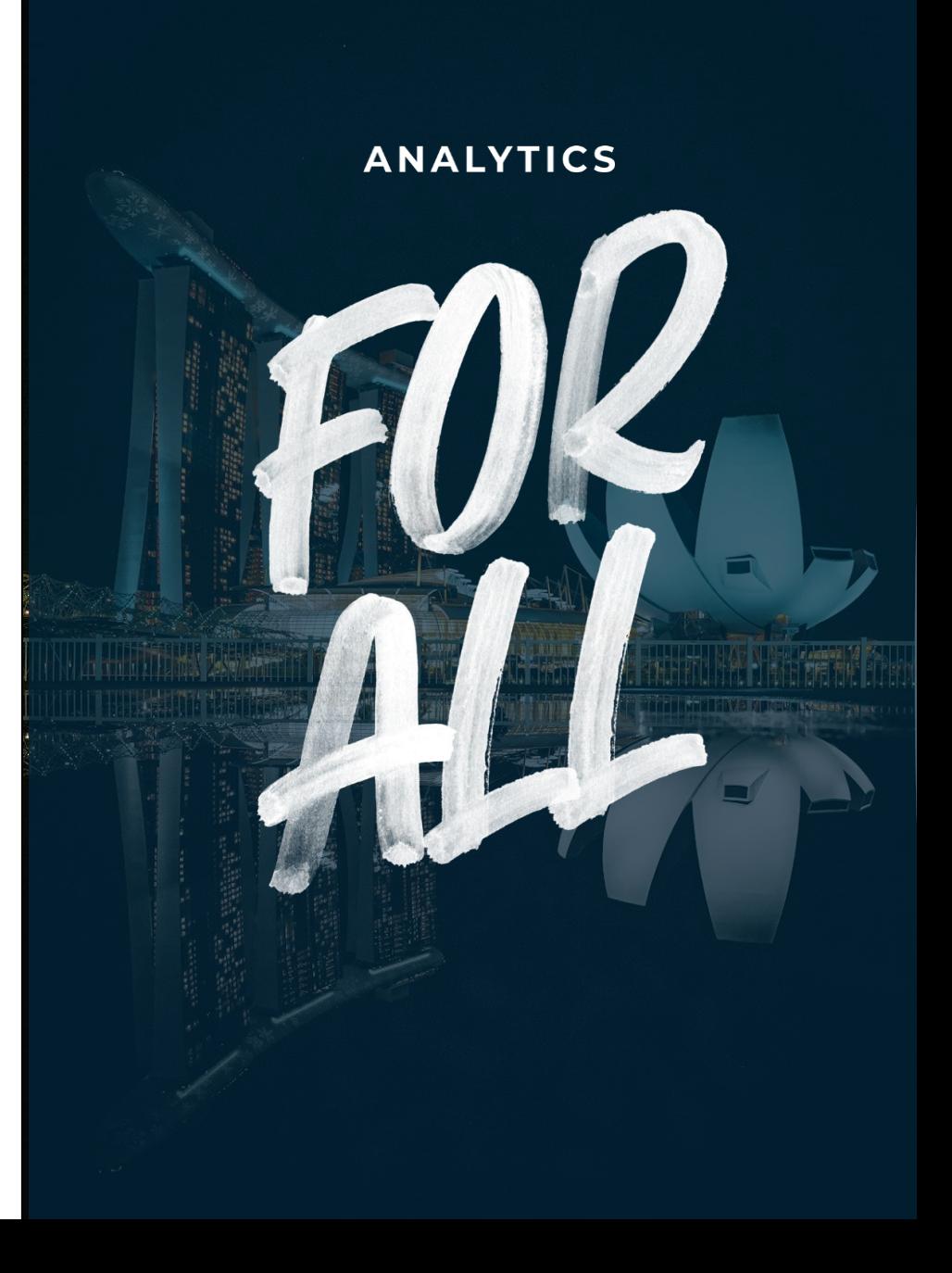

# **N OT E S**

- The UG Slides will be shared post-event. Some slides will undergo changes prior to uploads for confidentiality.
- Photos of the UG will be taken and posted on the UG site and on social media.
- The spirit of the UG is to share, learn, and network amongst peers.
- Attendance will be taken.
- Please ensure your phones are on silent mode.
- You may leave earlier if needs be just leave a note so that the team is aware.
- Make friends and connect!

## **AG E N DA**

- 1 **Opening Remarks** *By: AYX SG UG Leadership*
- 2 **UG Roadmap** *By: Calvin Tang*
- 3 **Alteryx Updates** *By: Michael Utama*
- 4 **MI POC Demo** *By: Oliver Wyman Team*
- 5 **Tips & Tricks** *By: Calvin Tang / Dawn Duong*
- 6 **Weekly Challenges** *Open to all*
- 7 **Closing + QnA** *Open to all*

## **O P E N I NG R E M A R KS**

*Greetings & Welcome a Revived UG Leadership!*

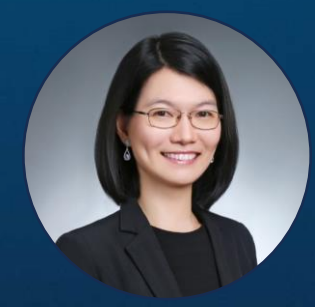

alteryx

The Thrill<br>of Solving

**Dawn Duong** KPMG

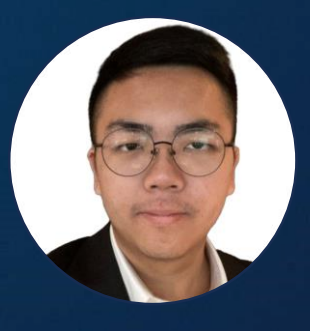

**Calvin Tang** Prudential PLC

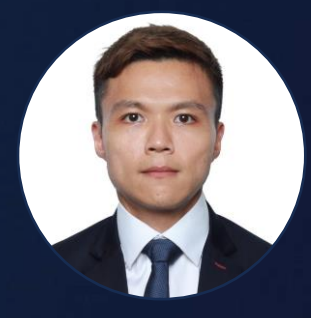

**Chin Hou Lai** Oliver Wyman

#### *Main Theme: SG UG Revival!*

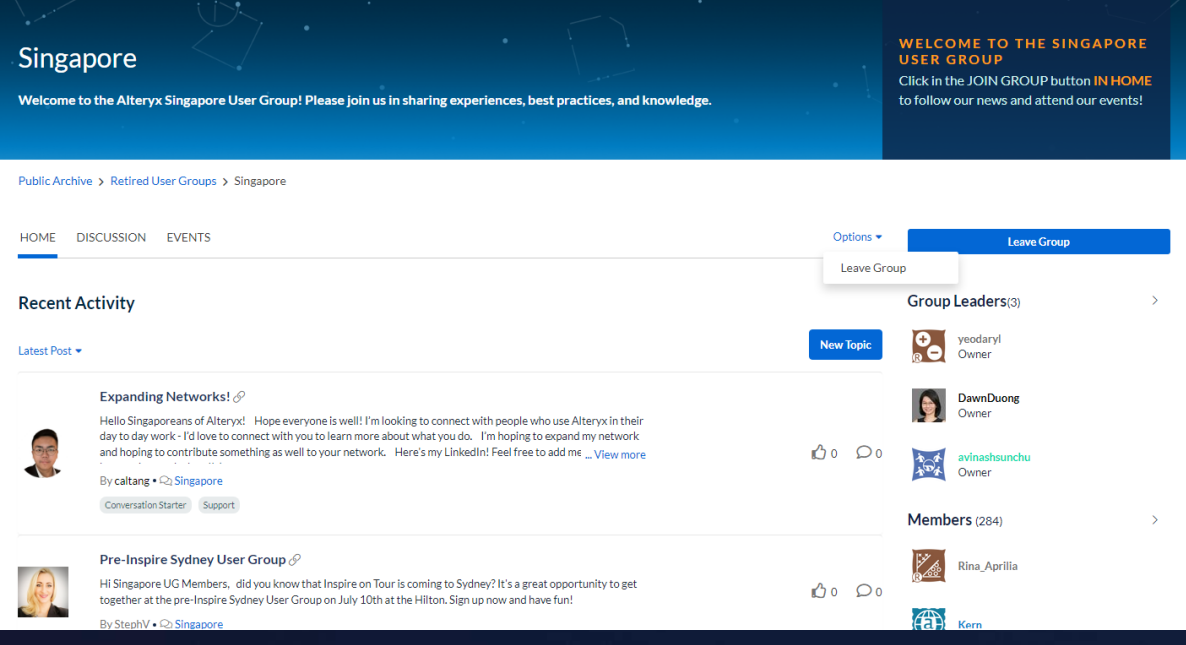

#### **Some Background…**

- Dawn has led the SG UG for a few years!
- Both Dawn and Calvin are **ACEs**!
- The SG UG has **284** members and growing!

<https://community.alteryx.com/t5/Singapore/gh-p/Singapore>

### **U G ROA D M AP 2024**

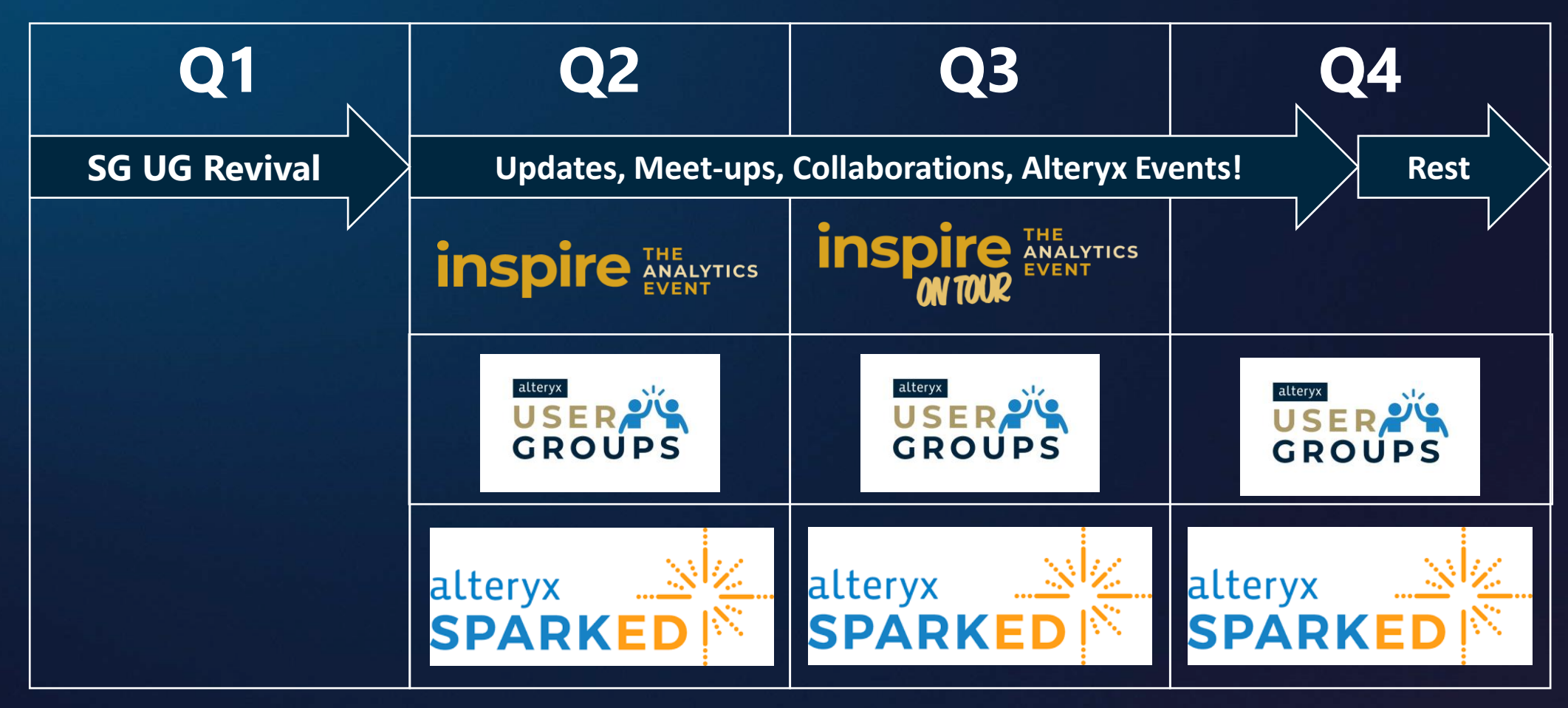

#### **We are always open to all in SG!**

- Feel free to volunteer to share in the next UG!
- We also look for SparkED Volunteers to share in SG!

## **INSPIRE 2024**

# Register Today for Inspire

log

Session catalog now available

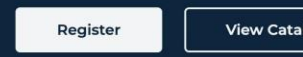

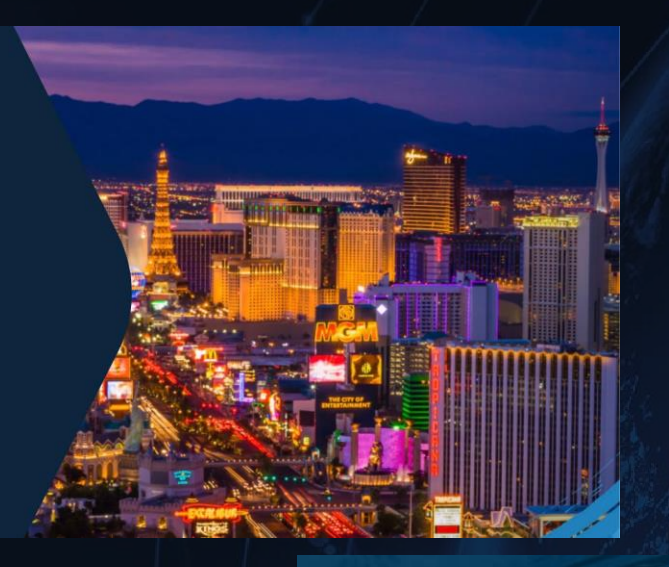

## **INSPIRE 2024**<br>AGENDA AT-A-GLANCE

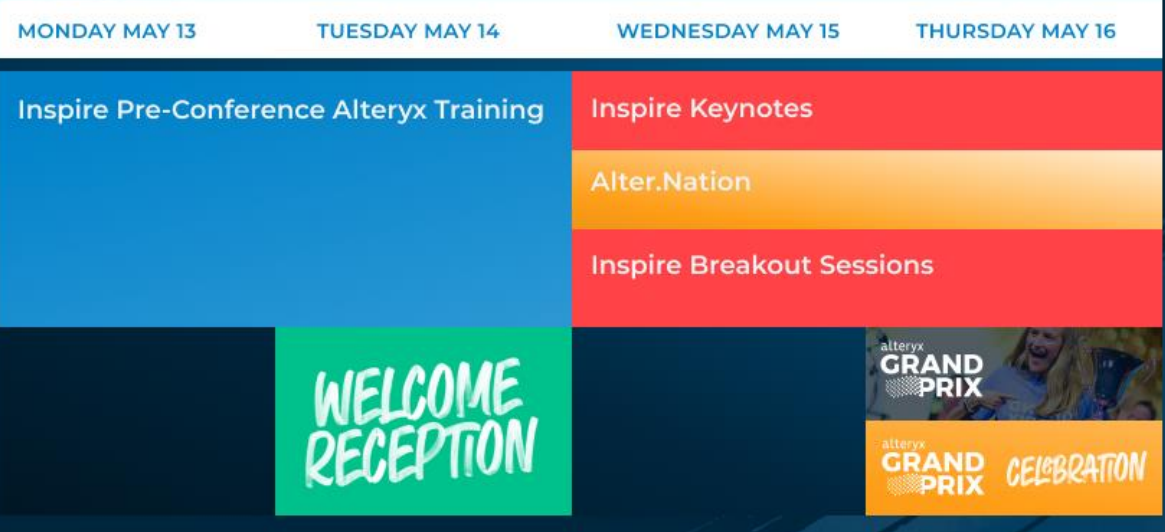

# **ALTERYX UPDATES**

# MI POC DEMO

# **TIPS & TRICKS**

# **CHOOSING THE RIGHT TOOL**

*Knowing how to use it is important, but knowing what to use it for is more important*

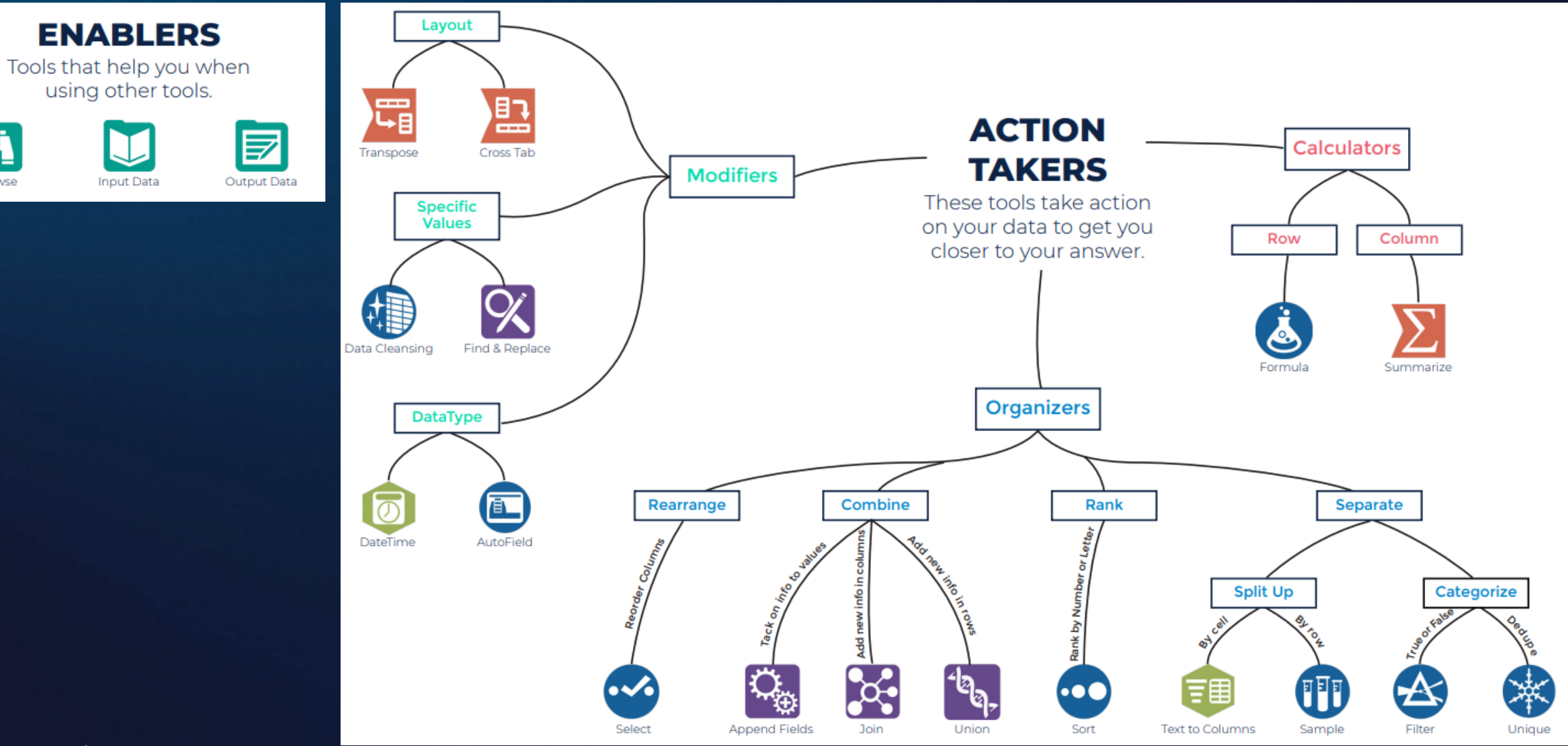

Browse

# **ALTERYX TOOL CHEATSHEET**

*You will need to combine tools to achieve certain actions*

#### **ACTIONS YOU MAY WANT TO TAKE...**

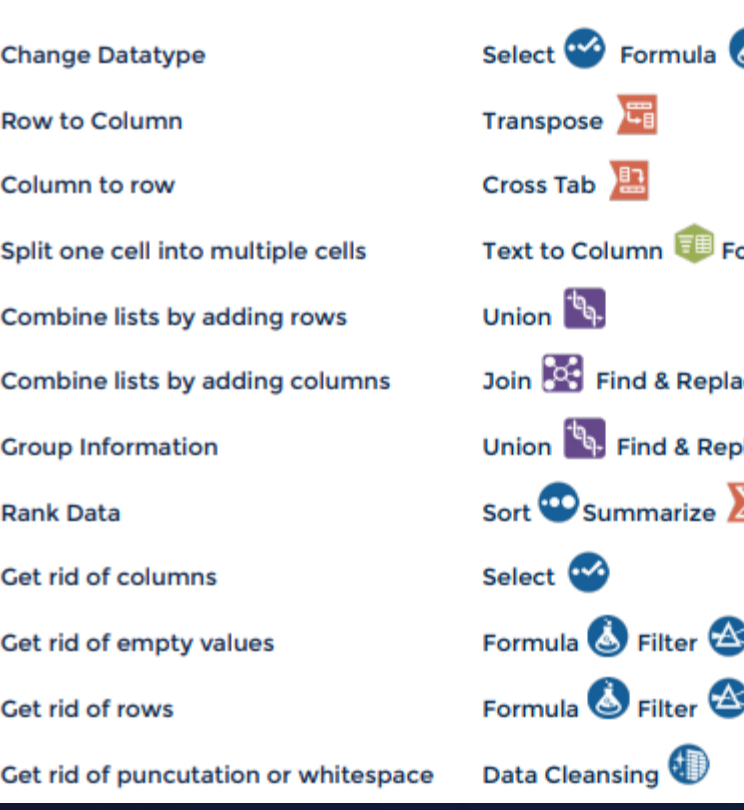

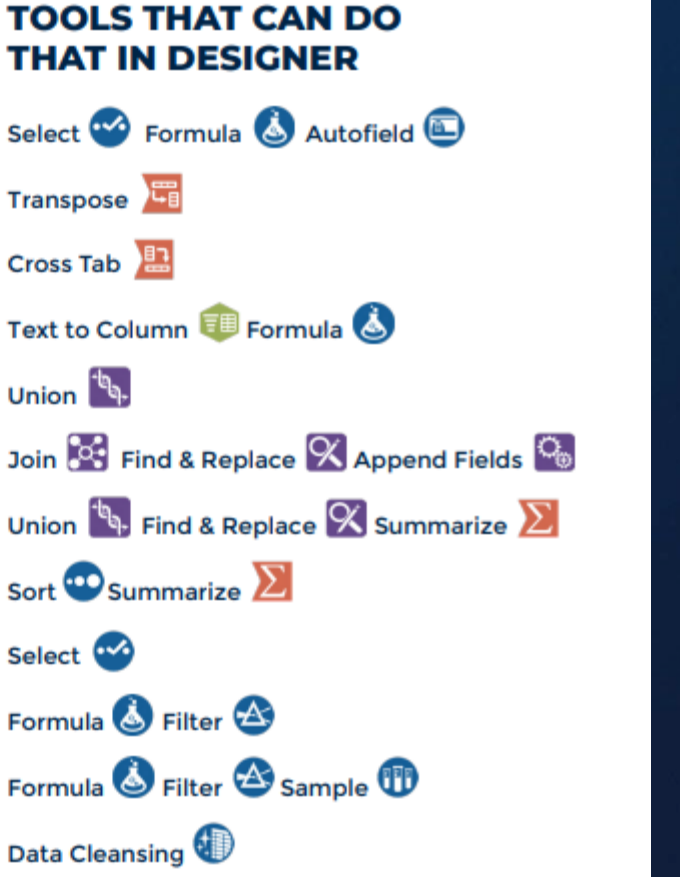

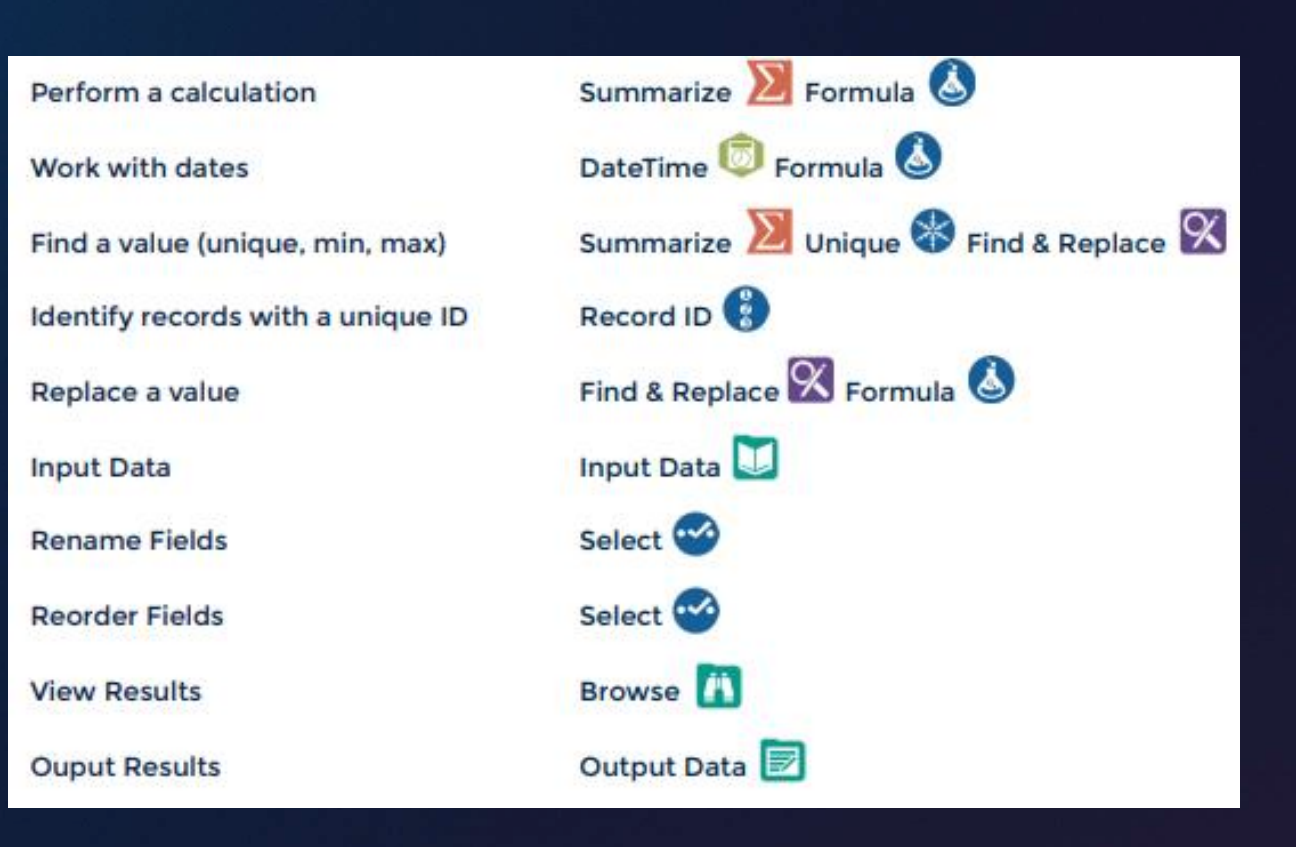

# **ALTERYX FUNCTIONS & TERMINOLOGY CHEATSHEET**

Know the terms to use Alteryx like a pro!

#### **FUNCTIONS**

When using functions in Designer, keep in mind that datatype is very important. The table on the right shows the function category and an X indicates that functions in that category are compatible with that column's corresponding datatype. This is not an exhaustive list. Rather, use this table to match your data's type and find a category that is compatible with that datatype to ensure the function will work. Note that you may need to change your data's datatype if you wish to use it with a particular function.

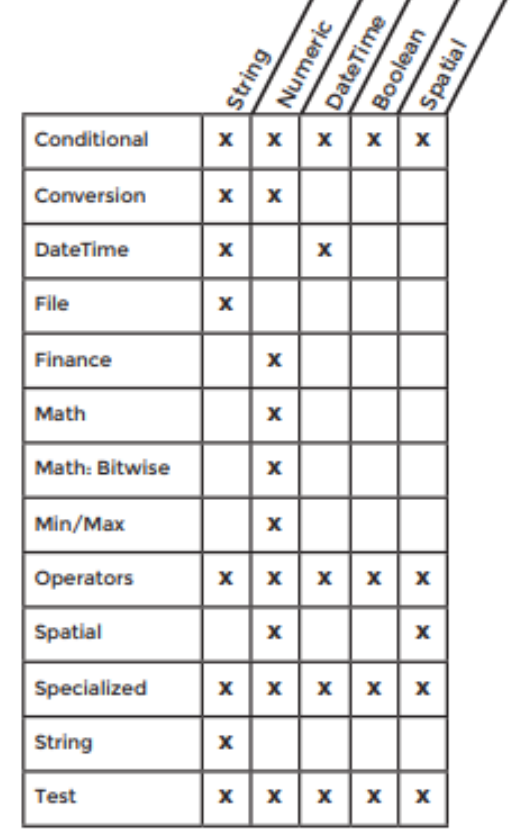

#### **TERMINOLOGY**

Blend - merging data from different sources into one dataset, such as data from different spreadsheets, databases, or other sources into one complete dataset.

Concatenate - joining one or more text strings together.

Datatype - an attribute of data which lets the computer know how to interpret that value. There are 5 main datatypes in Designer (string, numeric, DateTime, Boolean, Spatial). Datatypes can be changed for particular values.

Delimiter - a sequence of one or more characters that creates a boundary between values. Common delimiters include commas, pipes, and quotes.

Filter - filtering separates your data into two streams: True containing the data met your criteria, and False containing the data that did not meet your criteria.

Flag - flagging data is a technique used to categorize data. This is usually accomplished with a conditional statement which checks values against a set of criteria and creates a corresponding flag in another column.

- parsing separates values based on delimiters. Examples include: separating keywords Parse from phrases, separating numbers from letters, or area codes from phone numbers.

Sort - ranking items in ascending or descending order.

# **VERSION ERROR HANDLING**

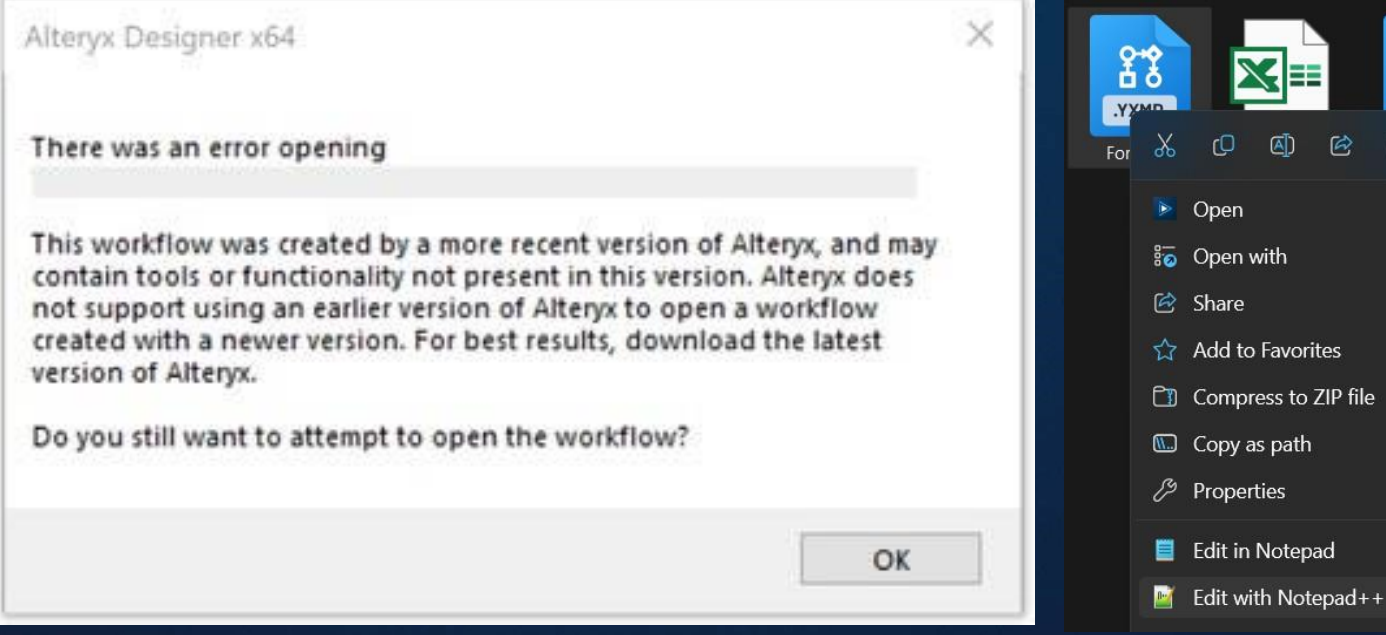

#### $\mathbf{f}$ гO 困 B 而 Enter • Open 80 Open with **图** Share ☆ Add to Favorites Compress to ZIP file  $\Box$  Copy as path  $Ctrl + Shift + C$ Properties Alt+Enter Edit in Notepad

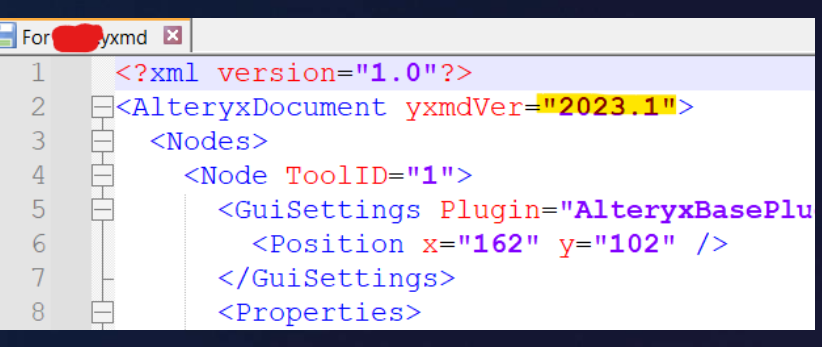

#### **Alteryx Version Differences**

- Change the version of the workflow/macro/app using Notepad or Notepad + + and save it.
- Ensure that the version gap is not too big, and ensure your tools are backward compatible. E.g: Control Containers are only in v2023.1 onwards.
- Once changed, it should work for the receiving party.

# **GETTING LIST OF SHEET NAMES FROM DIRECTORY**

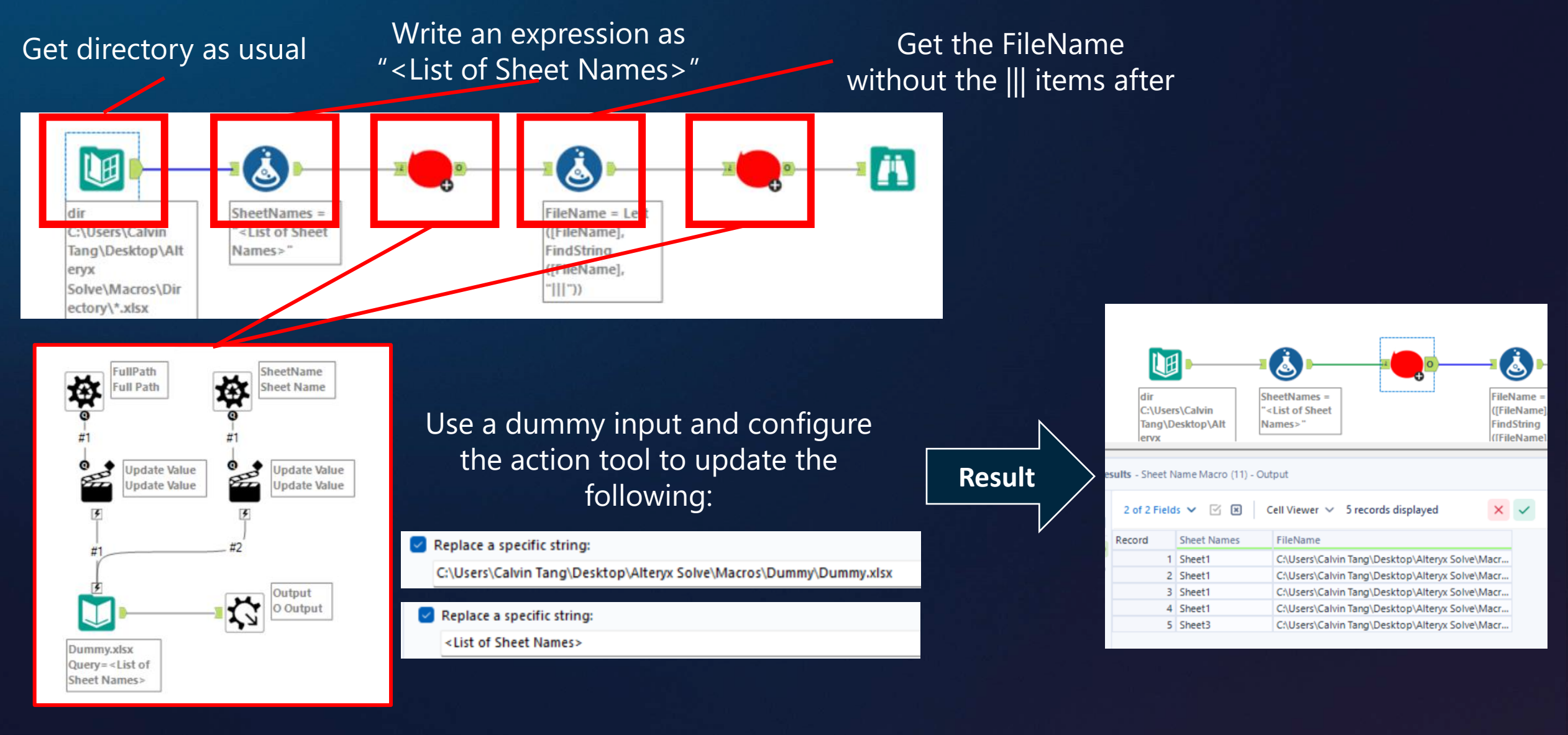

alteryx The Thrill<br>of Solving

# **WEEKLY CHALLENGES**

CLOSING + QnA

# THAMK YOU

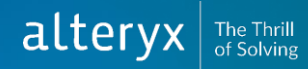

# **D I R E C T I O N S**

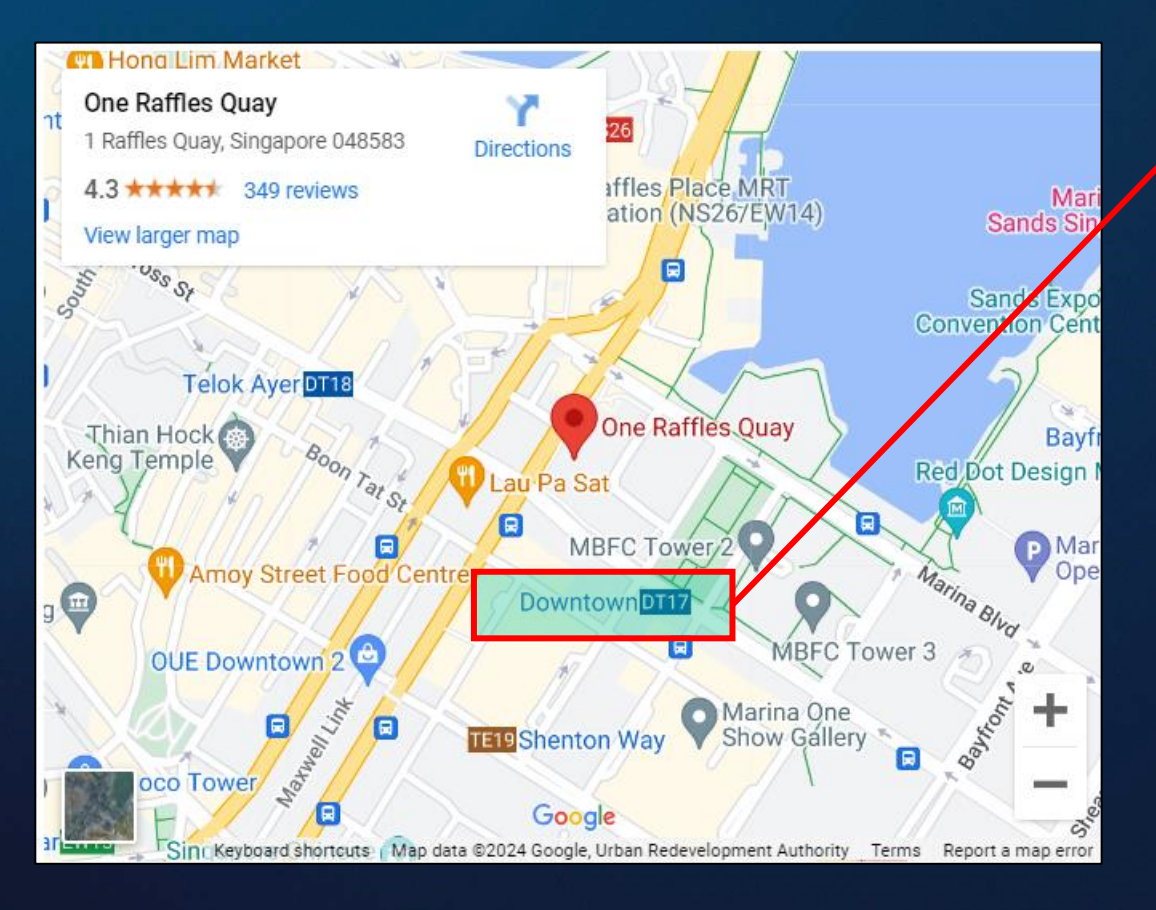

One Raffles Quay, North Tower #21-02 Singapore 048583

The nearest MRT Station is **Downtown (DT17)**

You will need to register at One Raffles Quay to go up.

Once registered, head up to #21-02 for Alteryx.

# **APPENDIX**

## **Appendix A: Core Concepts**

*Data Parse, Blend and Transform in Excel vs Alteryx*

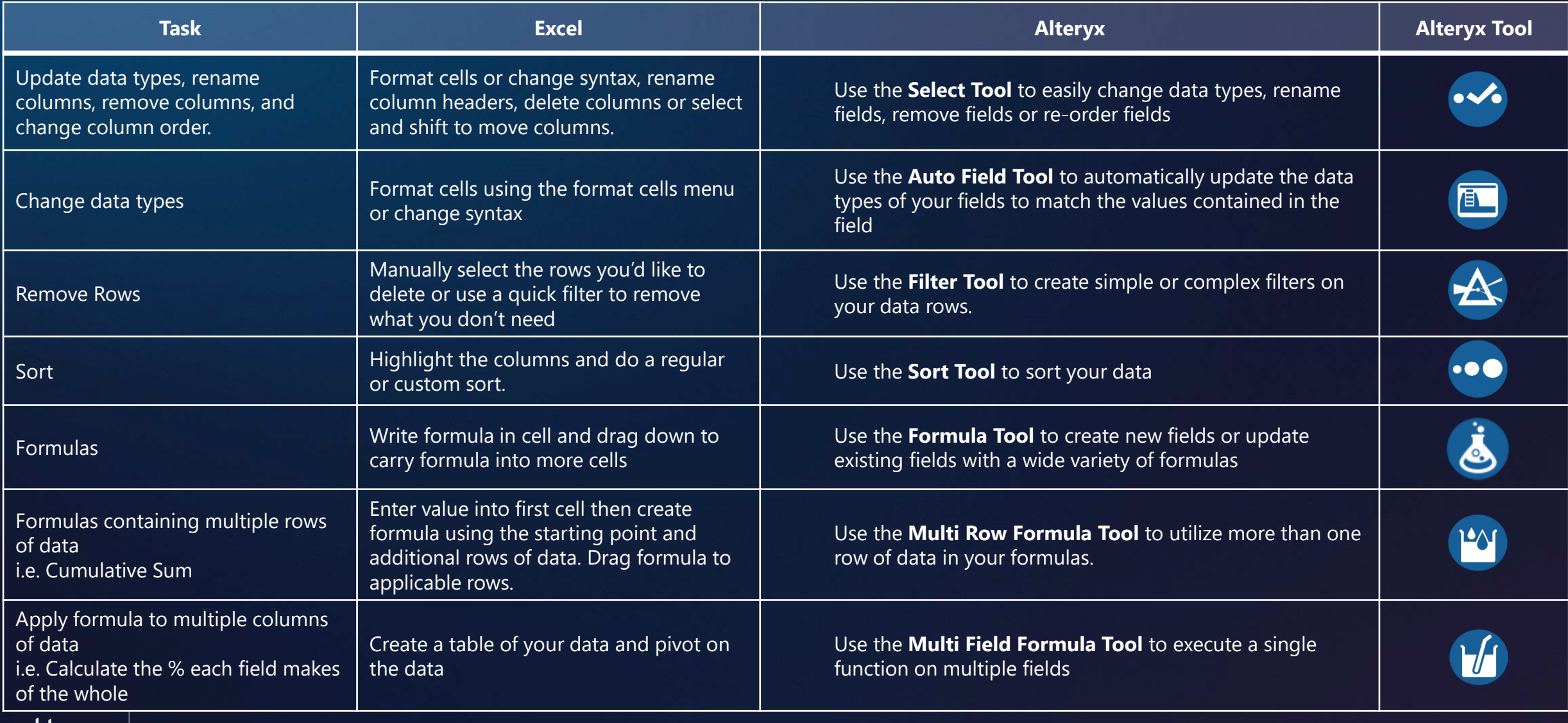

## **Appendix A: Core Concepts (***continued***)**

*Data Parse, Blend and Transform in Excel vs Alteryx*

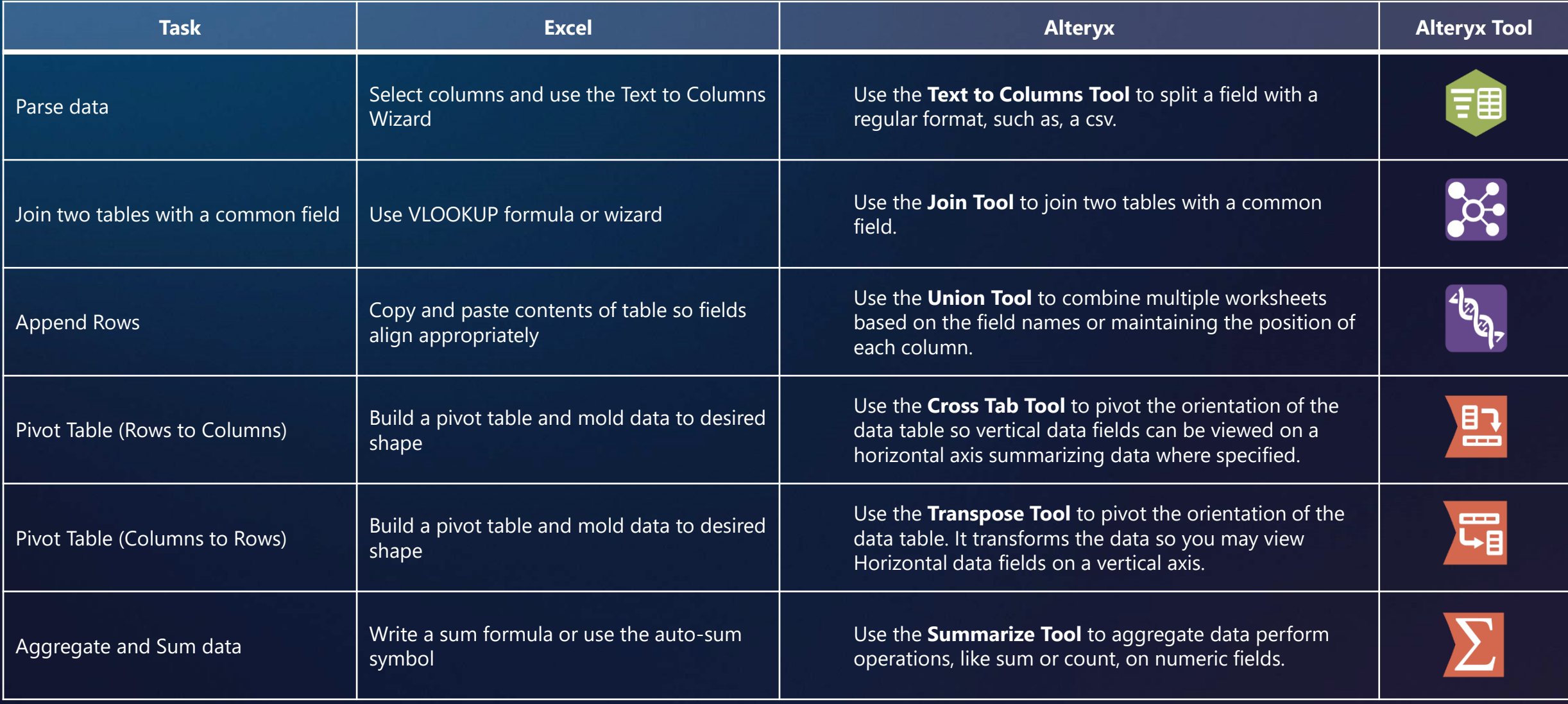

# **A P P EN DIX B : DATA T YP ES 1**

*Strings*

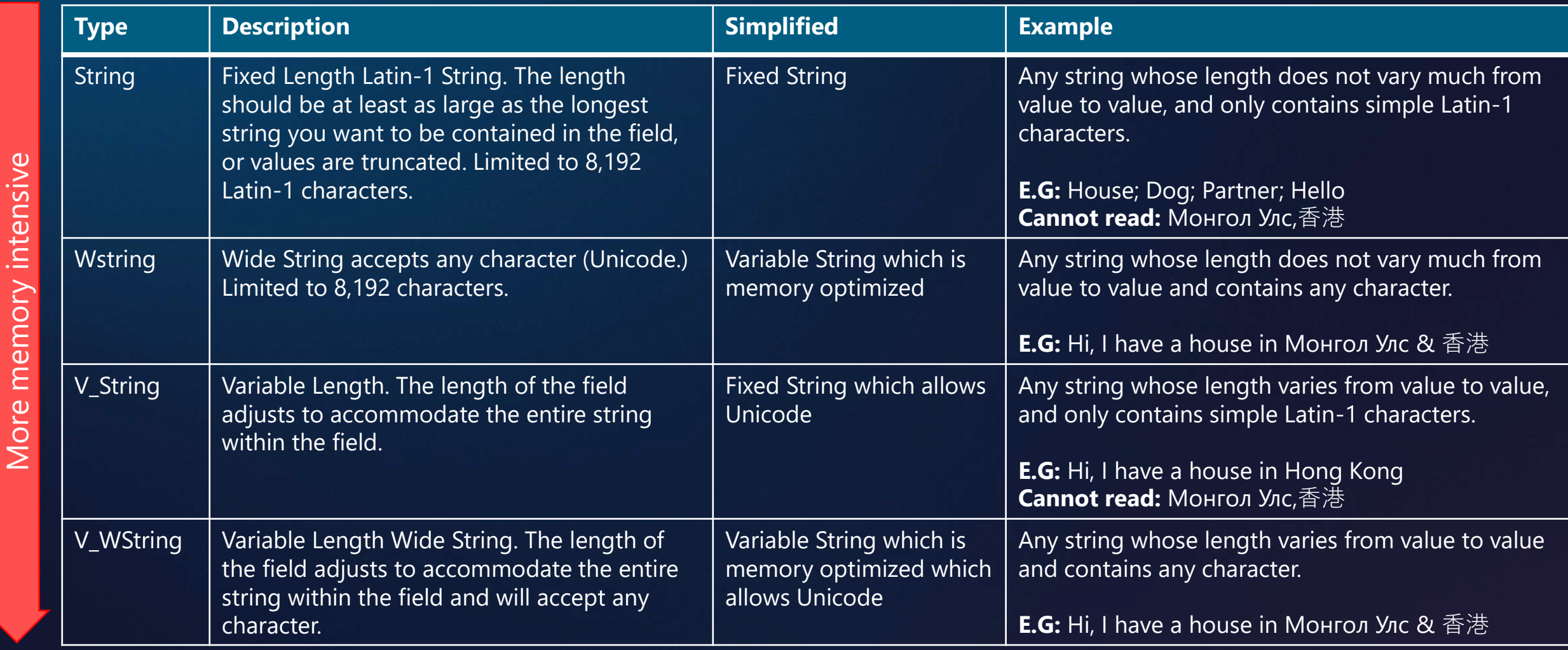

# **A P P EN DIX B : DATA T YP ES 2**

#### *Numerical Data*

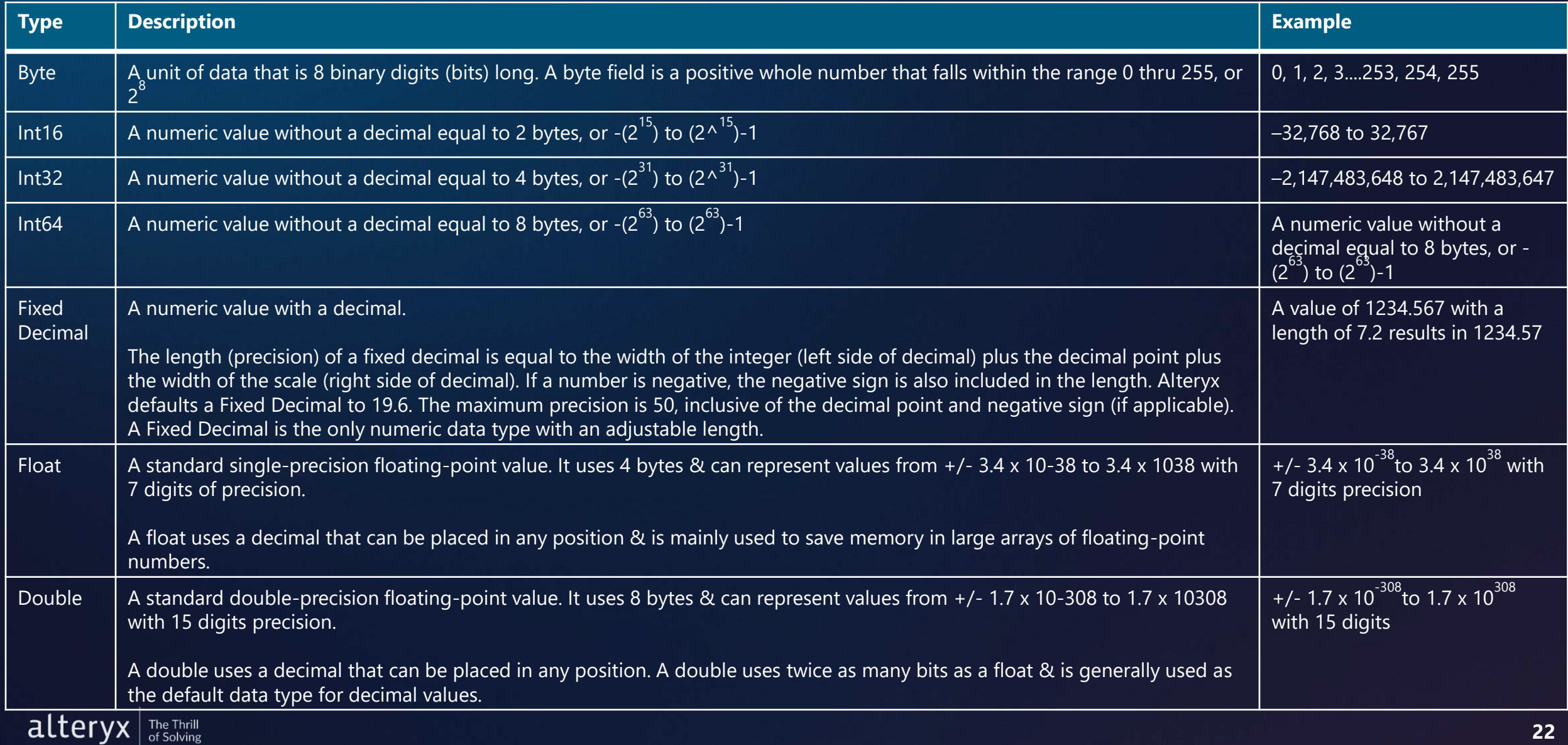

## **A P P EN DIX B : DATA T YP ES 3**

*Date & Time Data + Boolean Data + Spatial Objects*

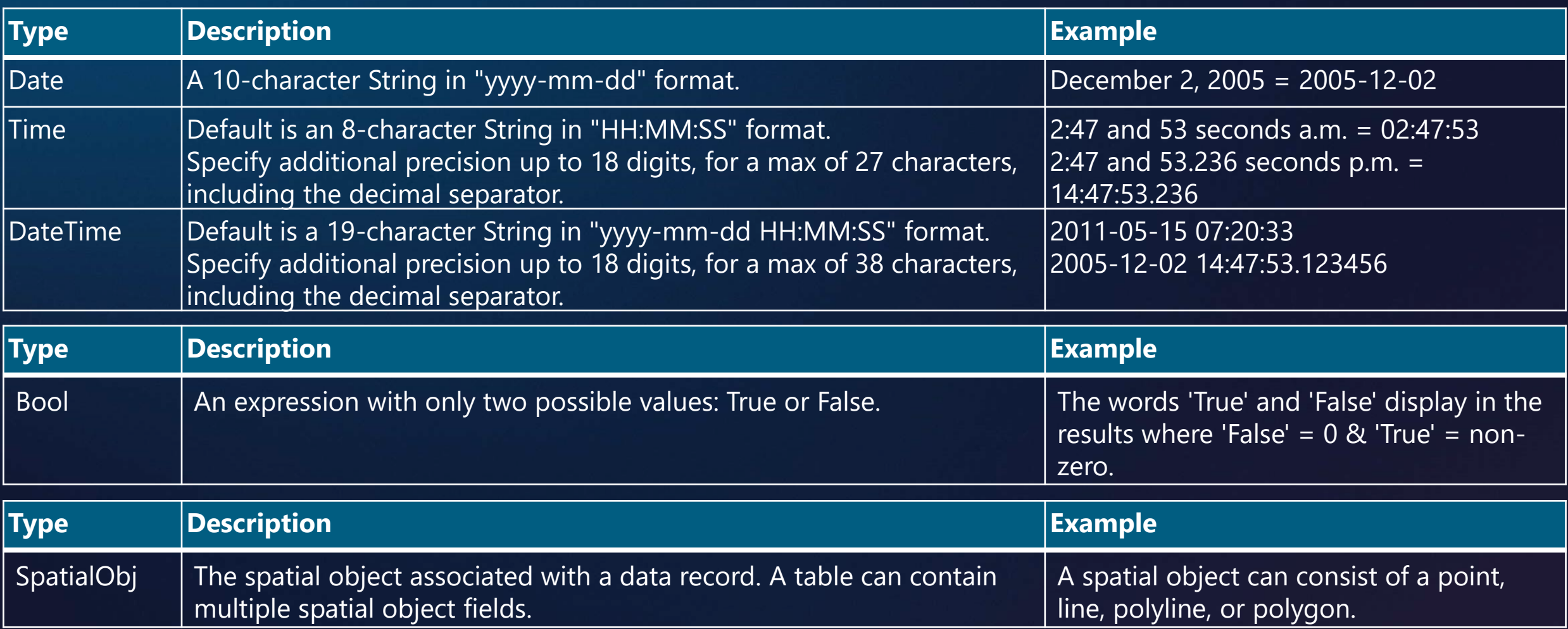

# **APPENDIX C: DATETIME FUNCTIONS**

#### **Useful tips & tricks for datetime data**

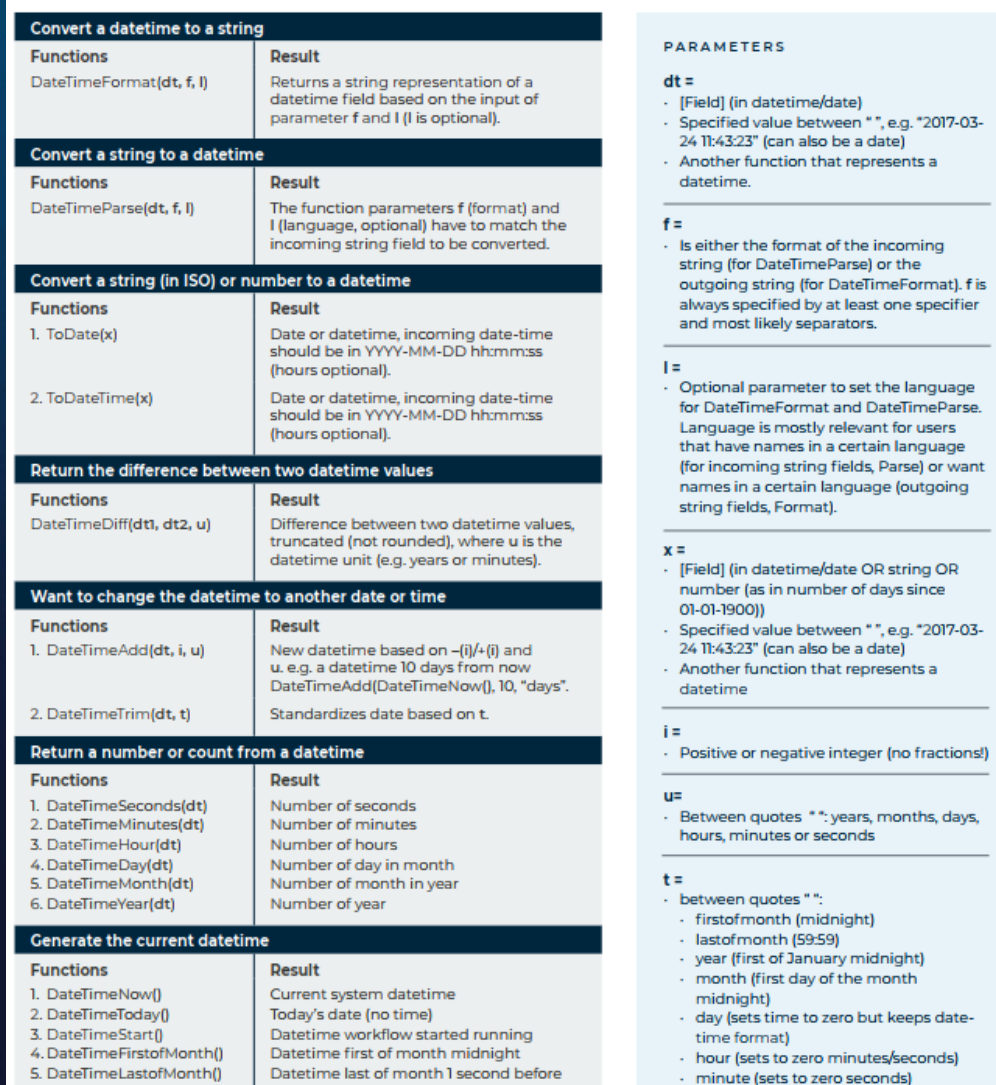

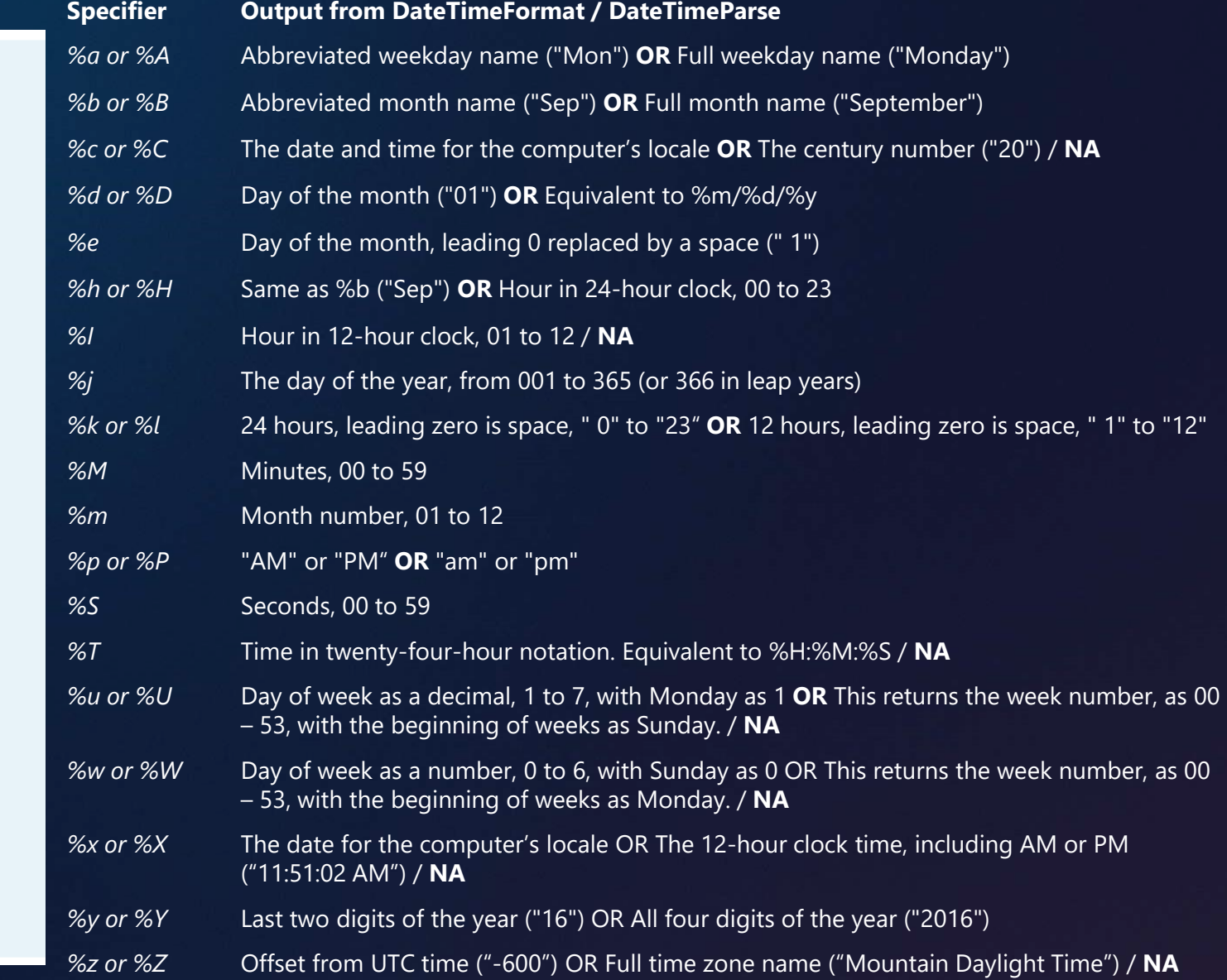

day end